## آیا میدانستید میتوانید صفحه گوشی آیفون را روی کامپیوتر میرور کنید

# **[چگونه صفحه گوشی آیفون را روی کامپیوتر ویندوزی](https://www.shabakeh-mag.com/tricks/16080/%DA%86%DA%AF%D9%88%D9%86%D9%87-%D8%B5%D9%81%D8%AD%D9%87-%DA%AF%D9%88%D8%B4%DB%8C-%D8%A2%DB%8C%D9%81%D9%88%D9%86-%D8%B1%D8%A7-%D8%B1%D9%88%DB%8C-%DA%A9%D8%A7%D9%85%D9%BE%DB%8C%D9%88%D8%AA%D8%B1-%D9%88%DB%8C%D9%86%D8%AF%D9%88%D8%B2%DB%8C-%DB%8C%D8%A7-%D9%85%DA%A9-%D8%B6%D8%A8%D8%B7-%DA%A9%D9%86%DB%8C%D9%85) [یا مک ضبط کنیم](https://www.shabakeh-mag.com/tricks/16080/%DA%86%DA%AF%D9%88%D9%86%D9%87-%D8%B5%D9%81%D8%AD%D9%87-%DA%AF%D9%88%D8%B4%DB%8C-%D8%A2%DB%8C%D9%81%D9%88%D9%86-%D8%B1%D8%A7-%D8%B1%D9%88%DB%8C-%DA%A9%D8%A7%D9%85%D9%BE%DB%8C%D9%88%D8%AA%D8%B1-%D9%88%DB%8C%D9%86%D8%AF%D9%88%D8%B2%DB%8C-%DB%8C%D8%A7-%D9%85%DA%A9-%D8%B6%D8%A8%D8%B7-%DA%A9%D9%86%DB%8C%D9%85)**

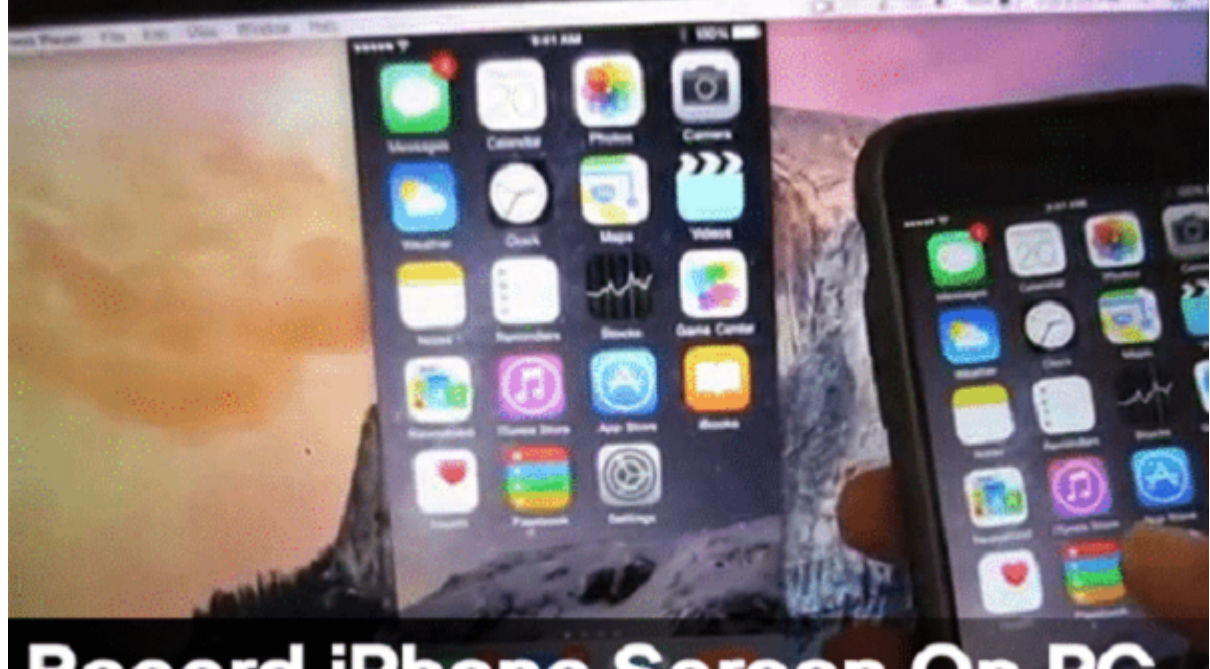

# **Record iPhone Screen On**

انات این گانانی ان گوشی استفادها از گوشی استفاد باشدن استان باشدن میتوانید با کمک ابزار میتوانید با کمک ابزارها صف صفحه صفوف صفوف مقاله کنید و گوشی موضوعه مقاله این کنید کنید. در این مقاله این مقاله کنید. در این مقاله این م به استان به استان ایفان استان ایفون ایفون ایفون استان استان این استان میندوزی یا مکانی این استان این مک

تا پیش از این و برخلاف گوشیهای اندرویدی، ضبط **صفحه گوشی آیفون** روی **کامپیوتر**ی که سسیتمعامل רומהמה מה מה המחה ממה מאה האמתה ממה.

شاید از خودتان سئوال کنید اصلا چرا باید نیاز به ضبط صفحه گوشی روی **کامپیوتر** داشته باشید. فرض کنید میخواهید یک ویدیوی آموزشی درست کنید یا شاید میخواهید به یکی از دوستان خود که بهتازگی گوشی **آیفون** خریده کمک کنید. هردلیلی که برای این کار داشته باشید میتوانید با استفاده از چند روش مختلف **صفحه گوشی آیفون** را روی **کامپیوتر ضبط** کنید.

**چگونه صفحه گوشی آیفون را روی کامپیوتر ویندوزی یا مک ضبط کنیم**

**صفحه گوشی آیفون را روی مک ضبط کنید**

ضبط مقام محمد محموم صفح مقام محمد محمد محمد ما مک خیلی مک مک است و برای آن نیازی به نیازی به نیازی به نیازی است<br>است و برای است و برای است و به نوران است و برای است و برای است و برای است و است و است و است و نوران است و است این منظور:

### -1 قبل از هر چیز، گوشی **آیفون** را با استفاده از کابل لایتنینگ به سیستم مک وصل کنید. مطمئن شوید که اتصال بهخوبی برقرار شده باشد.

-2 بعد از اتصال **آیفون** به **کامپیوتر** مک نرمافزار Player QuickTime را راهاندازی کنید. در داخل برنامه به مسیر Recording Movie New> - File بروید. یک پنل **ضبط** کوچک روی صفحه ظاهر میشود.

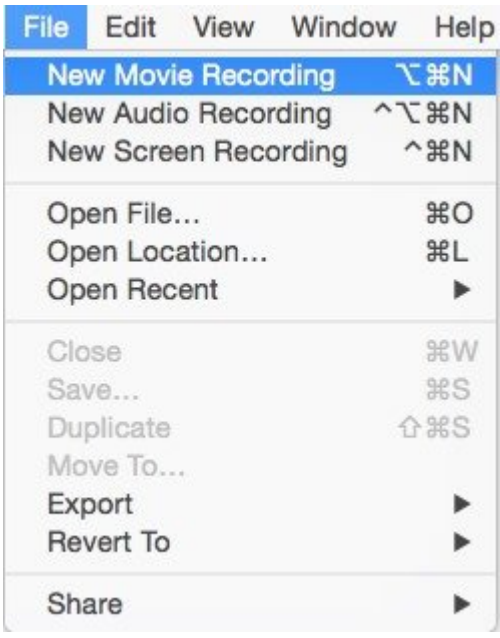

-3 روی دکمه فلشی که روی پنل **ضبط** در کنار دکمه **ضبط** قرمز رنگ وجود دارد کلیک کنید. اگر گوشی **آیفون** را به سیستم وصل کرده باشید باید در این مرحله قادر به دیدن دستگاه خود در لیست دستگاههای متصل باشید. روی نام گوشی خود که در لیست Camera قرار دارد کلیک کنید.

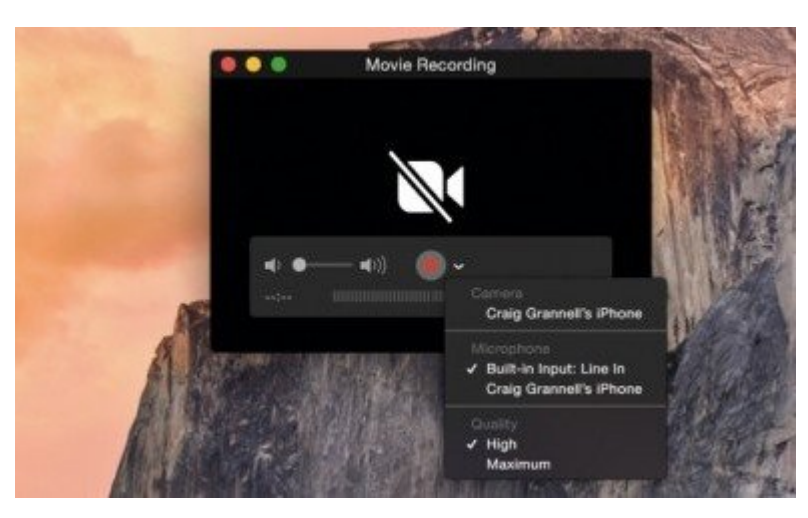

-4 با این کار **صفحه گوشی آیفون** روی صفحه مک ظاهر میشود. حالا برای **ضبط** صفحه مک روی دکمه Record کلیک کنید. توجه داشته باشید که در هنگام **ضبط** نباید **آیفون** را از **کامپیوتر** جدا کنید. درغیر اینصورت، **ضبط** شما قطع خواهد شد.

**صفحه گوشی آیفون را بهصورت وایرلس روی کامپیوترهای ویندوزی و مک ضبط کنید**

-1 نرمافزار [Screen Lonely](http://www.lonelyscreen.com/download.html) را روی **کامپیوتر** خود دانلود و نصب کنید. این برنامه برای هر دو نسخه בותחתה ה הנו הם מהחתה חתה. החת הם המה מחתה חתהה.

-2 حالا روی گوشی **آیفون** باید از طریق گزینههایی که در مرکز کنترل دستگاه وجود دارد AirPlay Mirroring را آغاز کنید. از قسمت جستجو Screen Lonely را انتخاب کنید. با این کار **صفحه گوشی آیفون** شما بهصورت وایرلس روی صفحه **کامپیوتر** نشان داده میشود.

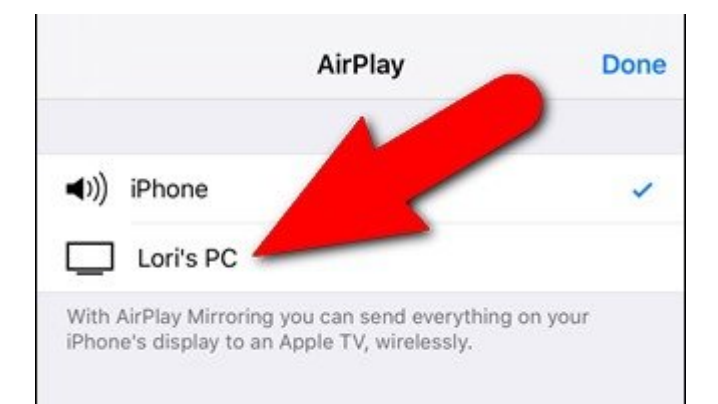

#### 3- 2010 מספר מם סם מספרם מספר מספר מספר מספר מספר. מספ מס במם מספר מספר ספרם. מספר כמס میخواهید **ضبط صفحه گوشی** را لغو کنید میتوانید دوباره روی همین دکمه کلیک کنید. ویدیویی که در حال **ضبط** شدن بود بهصورت خودکار در مسیر تعیین شده ذخیره میشود.

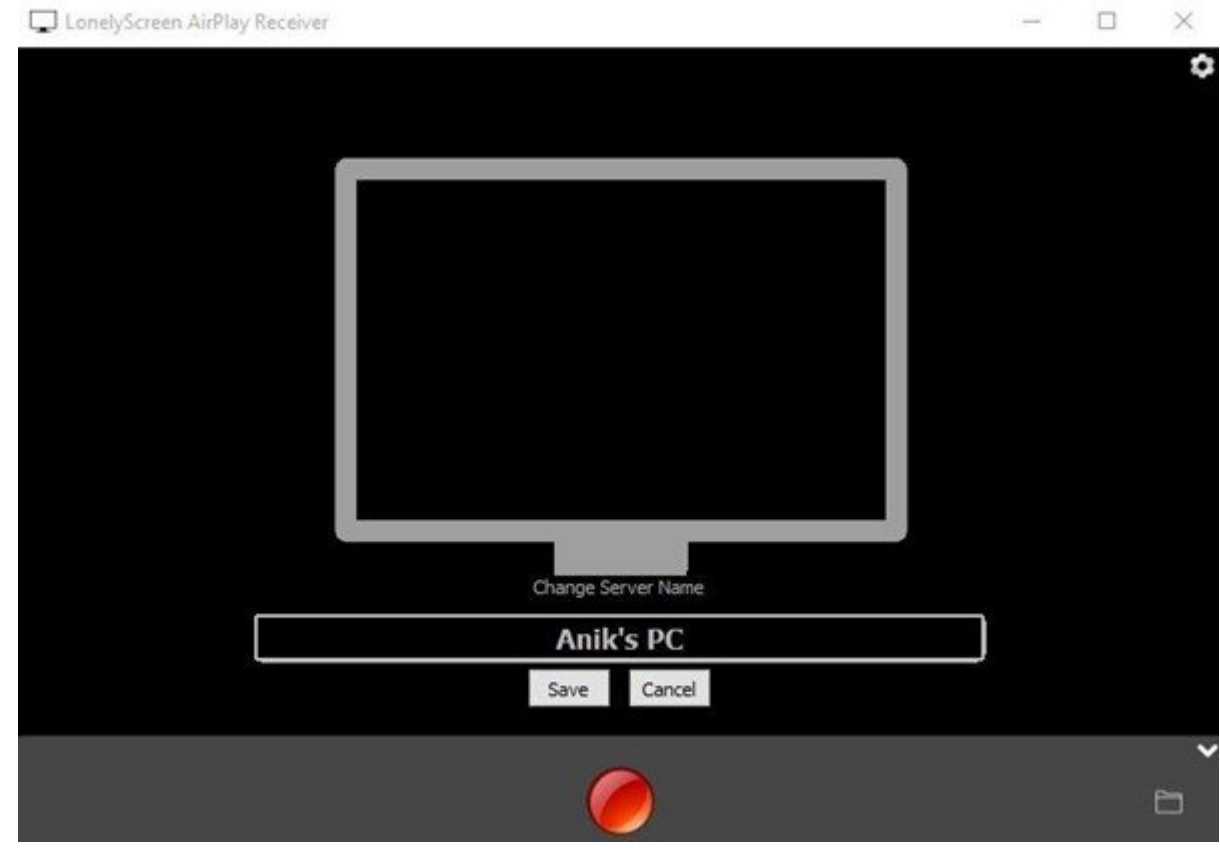

**صفحه گوشی آیفون را با استفاده از Apowersoft روی کامپیوتر ویندوزی ضبط کنید**

-1 قبل از هر چیز باید مطمئن شوید که **آیفون** و **کامپیوتر** موردنظرتان به یک شبکه وایفای مشابه وصل شده باشند.

-2 نرمافزار Recorder iOS Recorder (100000 -2 نرمافزار دانلود).

-3 روی گوشی **آیفون** صفحه را از پایین به بالا بکشید تا وارد "کنترل سنتر" شوید. اگر نسخه iOS **آیفون** شما پایینتر از نسخه 10 است روی 'AirPlay 'تقه بزنید. اما برای نسخههای 10 به بالا روی گزینه 'mirroring Airplay 'ضربه بزنید.

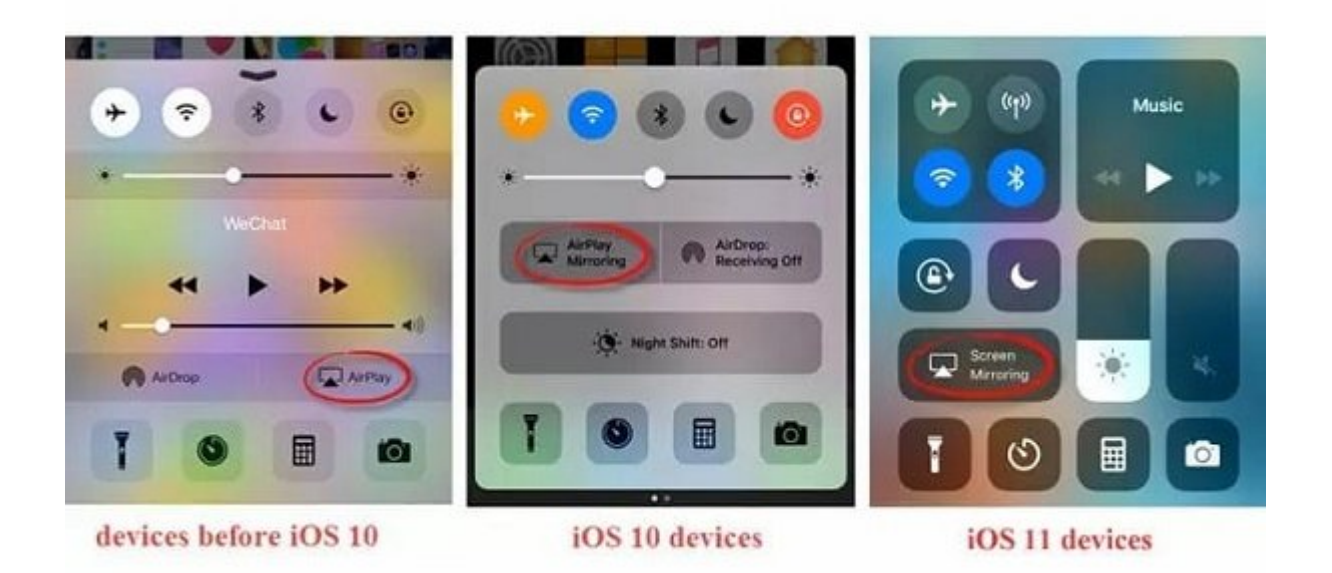

#### 4- 1000 1000 به Airplay به میروردان به شما در دست وای شما در دست در دست در دستهدار در داخل شبکه وای را نشان می chnn nnoo oo "Mirroring" oooo oo o ooooo oo ooo oooooo

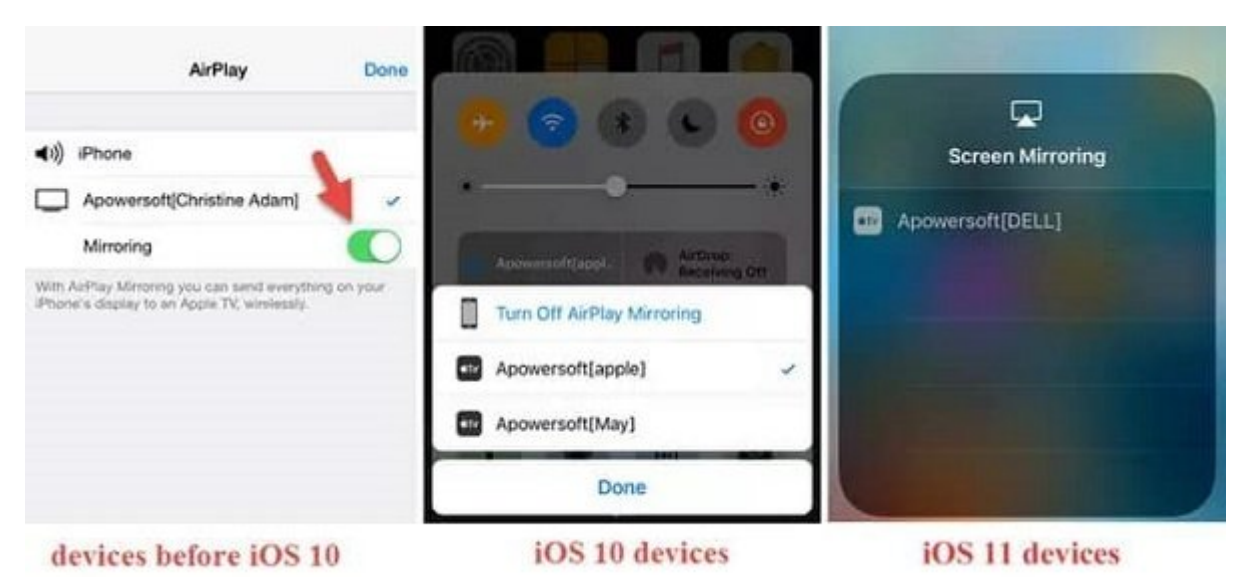

-5 حالا برای **ضبط صفحه گوشی آیفون** روی دکمه 'Recording Start 'تقه بزنید.

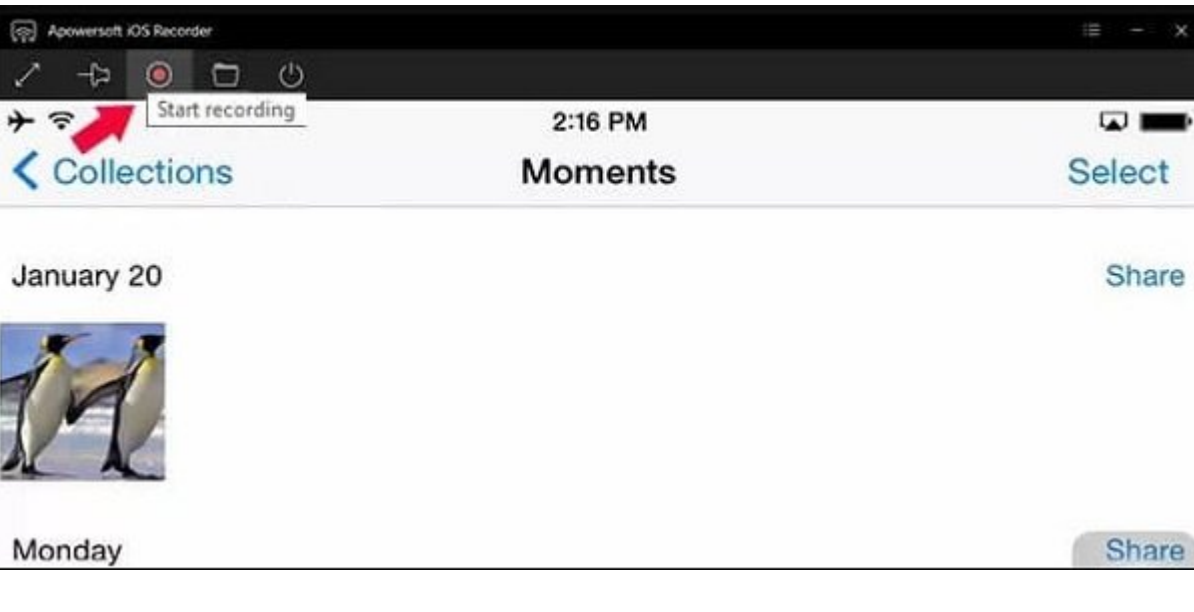

#### بهمان استان بانان تمام شد!!

**نویسنده:**  [حمید نیکروش](https://www.shabakeh-mag.com/person/%D8%AD%D9%85%DB%8C%D8%AF-%D9%86%DB%8C%DA%A9%E2%80%8C%D8%B1%D9%88%D8%B4) **منبع:**  techviral.net **دسته بندی:**  rinnin manna nonon monn nonno **تاریخ انتشار:**  13:10 - 19/07/1398 **برچسب:**  [آیفون](https://www.shabakeh-mag.com/tag/%D8%A2%DB%8C%D9%81%D9%88%D9%86) - [کامپیوتر](https://www.shabakeh-mag.com/tag/%DA%A9%D8%A7%D9%85%D9%BE%DB%8C%D9%88%D8%AA%D8%B1) - [ضبط](https://www.shabakeh-mag.com/tag/%D8%B6%D8%A8%D8%B7) - [صفحه گوشی آیفون](https://www.shabakeh-mag.com/tag/%D8%B5%D9%81%D8%AD%D9%87-%DA%AF%D9%88%D8%B4%DB%8C-%D8%A2%DB%8C%D9%81%D9%88%D9%86)

**نشانی**

**https://www.shabakeh-mag.com/tricks/16080/%DA%86%DA%AF%D9%88%D9%86%D9%87-%:///** D8%B5%D9%81%D8%AD%D9%87-%DA%AF%D9%88%D8%B4%DB%8C-%D8%A2%DB%8C%D9%81%D9%88%D9%86-%D8%B1%D8%A7-%D8%B1%D9%88%DB%8C-%DA%A9%D8%A7%D9%85%D9%BE%DB%8C%D9%88%D8%AA%D8%B1-%D9%88%DB%8C%D9%86%D8%AF%D9%88%D8%B2%DB%8C-%DB%8C%D8%A7-%D9%85%DA%A9-%D8%B6%D8%A8%D8%B7-%DA%A9%D9%86%DB%8C%D9%85